## **УТВЕРЖДАЮ**

Первый заместитель генерального директора - заместитель по научной работе ФГУП «ВНИИФТРИ»

А.Н. Щипунов  $\frac{x^3}{10}$   $\frac{x^5}{2016}$  r.

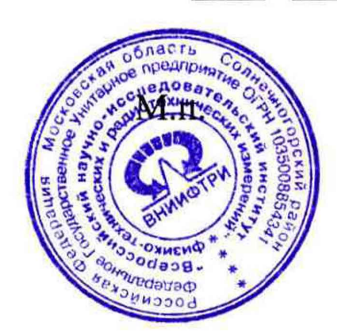

# **ИНСТРУКЦИЯ**

**Система точного времени и синхронизации ТСЮИ.403511.018**

**Методика поверки**

# **ТСЮИ.403511.018 МП**

р.п. Менделееве 2016 г.

# СОДЕРЖАНИЕ

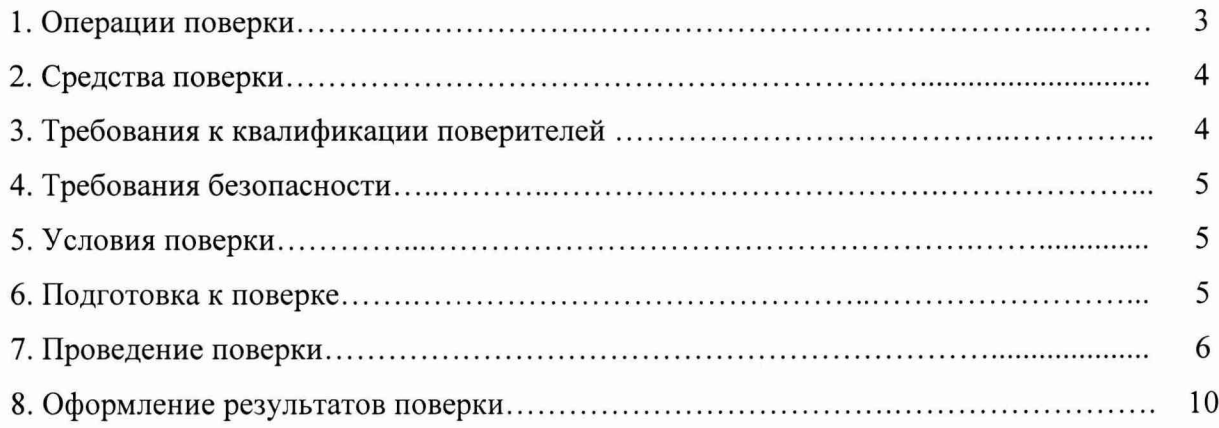

 $\mathbf{v}$ 

Настоящая методика поверки распространяется на систему точного времени и синхронизации ТСЮИ.403511.018 (далее - СТВС) и устанавливает методы и средства первичной, периодической и внеочередной поверок.

Интервал между поверками 1 год.

## 1. ОПЕРАЦИИ ПОВЕРКИ

 $1.1$ Метрологические характеристики СТВС, подлежащие поверке и операции поверки, приведены в таблице 1.

Таблица 1

Ĭ.

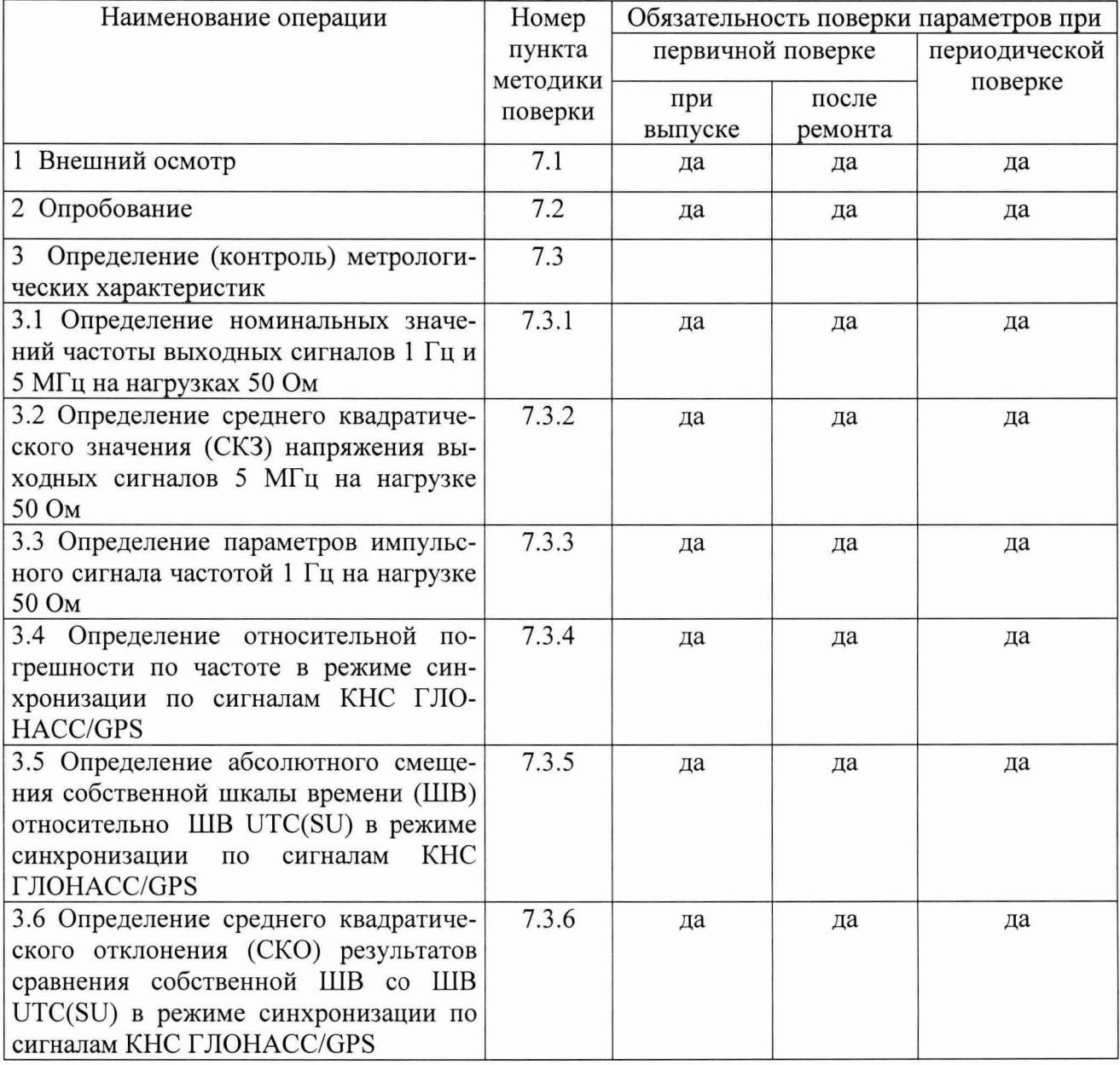

1.2 При получении отрицательных результатов поверки по любому пункту таблицы 1 СТВС бракуется и направляется в ремонт.

## 2. СРЕДСТВА ПОВЕРКИ

2.1 Рекомендуемые средства поверки приведены в таблице 2.

Таблица 2

ï

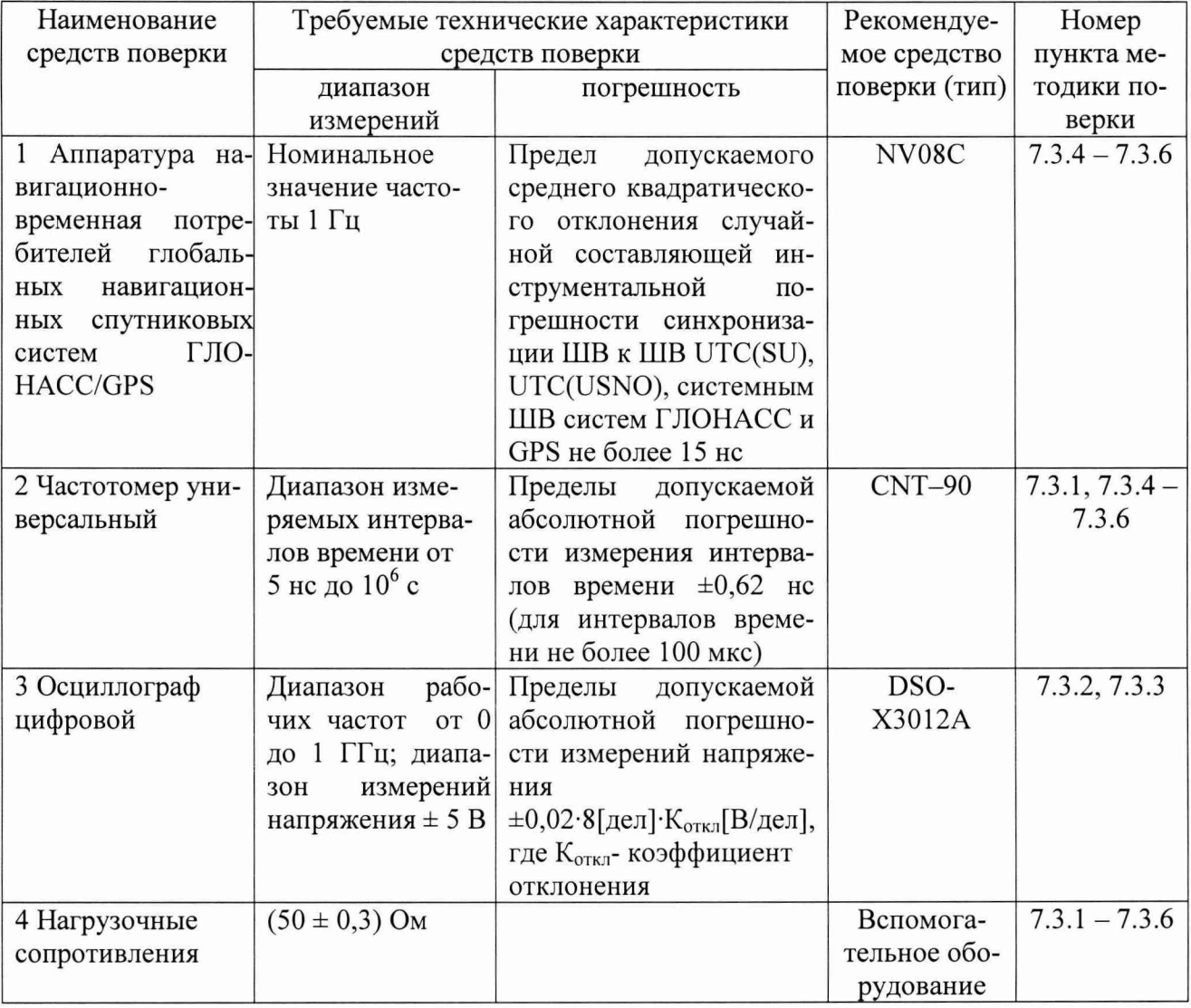

- 2.2 Вместо указанных в таблице 2 средств поверки допускается применять другие аналогичные средства поверки, обеспечивающие определение метрологических характеристик с требуемой точностью.
- 2.3 Все средства поверки должны быть исправны, поверены и иметь свидетельства о поверке или знак поверки на приборе или в технической документации.

# 3. ТРЕБОВАНИЯ К КВАЛИФИКАЦИИ ПОВЕРИТЕЛЕЙ.

3.1 Поверка должна осуществляться лицами, имеющими опыт в области радиочастотных измерений и аттестованными в качестве поверителей.

## <span id="page-4-0"></span>4. ТРЕБОВАНИЯ БЕЗОПАСНОСТИ

- 4.1 При проведении поверки должны быть соблюдены требования безопасности в соответствии с ГОСТ 12.2.091-2012
- 4.2 К поверке СТВС допускается персонал, имеющий квалификационную группу не ниже третьей для электроустановок с напряжением до 1000 В.

## <span id="page-4-1"></span>5. УСЛОВИЯ ПОВЕРКИ

5.1 При проведении операций поверки должны соблюдаться следующие нормальные условия:

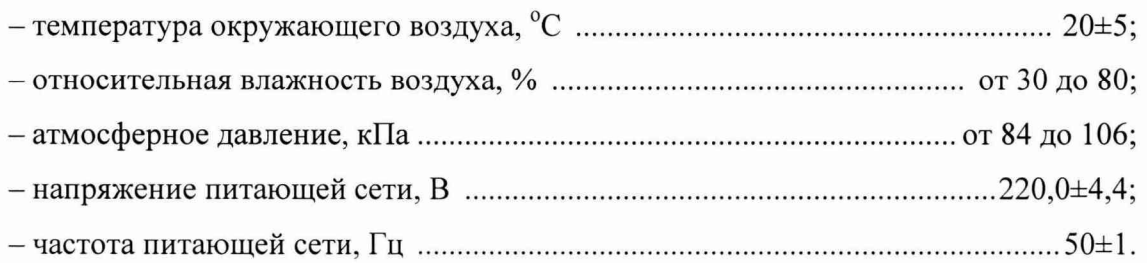

## <span id="page-4-2"></span>6. ПОДГОТОВКА К ПОВЕРКЕ

6.1 Поверитель должен изучить руководство по эксплуатации поверяемой СТВС и руководства по эксплуатации используемых средств поверки.

6.2 Перед проведением операций поверки необходимо:

- проверить комплектность поверяемой СТВС;

- проверить комплектность рекомендованных (или аналогичных им) средств поверки, заземлить (если это необходимо) средства измерений и включить питание заблаговременно перед очередной операцией поверки (в соответствии со временем установления рабочего режима, указанным в технической документации).

*Перед проведением поверки необходимо подготовить к работе СТВС в соответствии с разделом 6 документа «Система точного времени и синхронизации». Руководство по эксплуатации. ТСЮИ.403511.018 РЭ» (далее - РЭ).*

#### 7. ПРОВЕДЕНИЕ ПОВЕРКИ

#### 7.1 Внешний осмотр

7.1.1 Произвести внешний осмотр СТВС, убедиться в отсутствии внешних механических повреждений и неисправностей, влияющих на работоспособность СТВС.

7.1.1.1 При проведении внешнего осмотра проверить:

- сохранность пломб;

- чистоту и исправность соединителей;

- отсутствие внешних механических повреждений корпуса, мешающих работе с прибором, и ослабления элементов конструкции;

- сохранность органов управления.

7.1.2 СТВС, имеющие дефекты (механические повреждения), бракуют и направляют в ремонт.

#### 7.2 Опробование

7.2.1 Опробование провести в соответствии с п. 6.2.3 РЭ.

7.2.2 Результаты опробования считать положительными, если по истечении 10 секунд не включается звуковая аварийная сигнализация, а индикаторы «ИСПРАВ.» не гаснут и (или) засвечиваются индикаторы «ОТКАЗ».

### 7.3 Определение (контроль) метрологических характеристик

7.3.1 Определение номинальных значений частоты выходных сигналов 1 Гц и 5 МГц на нагрузке 50 Ом

7.3.1.1 Определение номинальных частот выходных сигналов произвести с помощью частотомера универсального CNT-90.

7.3.1.2 Настроить «вход А» частотомера универсального CNT-90 в соответствии с параметрами входных сигналов 1 Гц и 5 МГц.

Поочередно подать на вход «вход А» выходные сигналы от СТВС.

7.3.1.3 Результаты поверки считать положительными, если номинальные значения частоты находятся в пределах:

 $(1,000\ 000\pm0,000\ 005)$   $\Gamma$ <sub>H</sub>;

 $(50000000, 00000000000000)$ Гц.

7.3.2 Определение СКЗ напряжения выходного сигнала 5 МГц на нагрузке 50 Ом

7.3.2.1 Измерения провести с помощью осциллографа DSO-X3012A и нагрузочных сопротивлений.

6

Для этого включить осциллограф DSO-X3012A в соответствии с его Руководством по эксплуатации и прогреть его в течении 30 мин. Подключить на вход осциллографа выходной сигнал частотой 5 МГц на нагрузке 50 Ом. Произвести синхронизацию входного сигнала.

7.3.2.2 Результаты поверки считать положительными, если значение СКЗ выходного сигнала 5 МГц на нагрузке 50 Ом находится в пределах (1,0±0,2) В.

7.3.3 Определение параметров импульсного сигнала 1 Гц на нагрузке 50 Ом.

- 7.3.3.1 Определению подлежат следующие параметры импульсного сигнала:
	- уровень напряжения импульсного сигнала 1 Гц;
	- длительность импульсного сигнала 1 Гц;
	- длительность переднего фронта импульсного сигнала .

7.3.3.2 Определение параметров импульсного сигнала 1 Гц произвести с помощью осциллографа DSO-X3012A.

7.3.3.3 Включить осциллограф DSO-X3012A в соответствии с его Руководством по эксплуатации и прогреть его в течении 30 мин. Подать выходной сигнал 1 Гц с выхода СТВС на вход осциллографа при сопротивлении нагрузки 50 Ом. Произвести синхронизацию входного сигнала. Определить параметры импульсного сигнала 1 Гц.

7.3.3.4 Результаты поверки считать положительными, если параметры сигнала удовлетворяют требованиям:

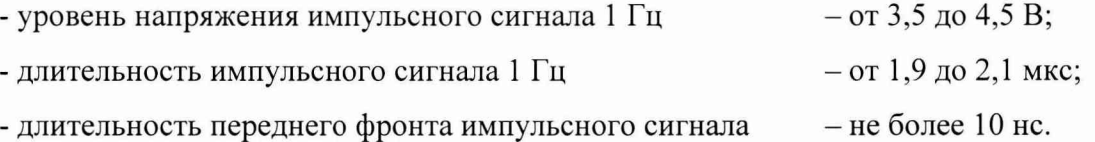

7.3.4 Определение относительной погрешности по частоте в режиме синхронизации по сигналам КНС ГЛОНАСС/GPS

д *г*

7.3.4.1 Определение относительной погрешности частоты — *( f -* номинальное значение частоты;  $\Delta f = f_y - f_x$ ) провести методом сравнения ШВ СТВС со ШВ UTC(SU) частотомером универсальным CNT-90 по схеме, приведенной на рисунке 1.

Время прогрева СТВС должно составлять не менее 1 суток.

7.3.4.2 Включить аппаратуру навигационно-временную потребителей глобальных навигационных спутниковых систем ГЛОНАСС/GPS NV08C в соответствии с его Руководством по эксплуатации и прогреть в течении установленного времени.

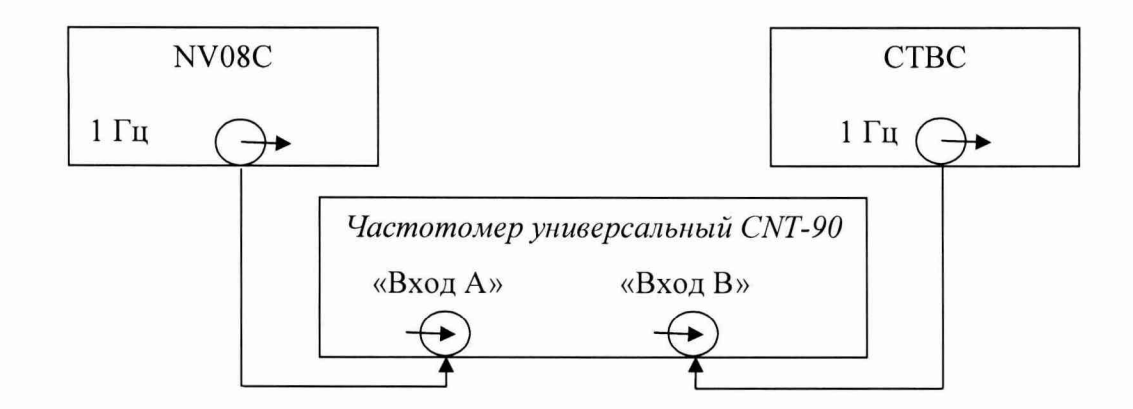

Рисунок 1 - Схема определения относительной погрешности по частоте

7.3.4.3 На вход «Вход А» частотомера CNT-90 подать сигнал 1 Гц от NV08C, на вход «Вход В» - сигнал 1 Гц от СТВС с блока формирования ШВ.

7.3.4.4 Запустить измерения интервала времени при минимальном интервале времени наблюдения 100 с. По истечении указанного времени зафиксировать среднее значение смещения ШВ СТВС относительно ШВ UTC(SU).

7.3.4.5 По истечении интервала времени наблюдения  $10^5$  с (немногим более 28 ч) повторить п. 7.3.4.3-7.3.4.4.

7.3.4.6 Вычислить изменение смещения ШВ СТВС Дт. Рассчитать относительную погрешность по частоте по формуле (1):

$$
\frac{\Delta f}{f} = \Delta \tau / 10^5 \tag{1}
$$

7.3.4.7 Результаты поверки считать положительными, если значения относительной погрешности по частоте в режиме синхронизации по сигналам КНС ГЛОНАСС/GPS находятся в пределах  $\pm 1,0.10^{-10}$ .

7.3.5 Определение абсолютного смещения собственной ШВ относительно ШВ UTC(SU) в режиме синхронизации по сигналам КНС ГЛОНАСС/ GPS

7.3.5.1 Абсолютное смещение собственной ШВ относительно ШВ UTC(SU) в режиме синхронизации по сигналам КНС ГЛОНАСС/GPS определить с помощью аппаратуры навигационно-временной потребителей глобальных навигационных спутниковых систем ГЛО-НАСС/GPS NV08C и частотомера универсального CNT-90 по схеме, приведенной на рисунке 2.

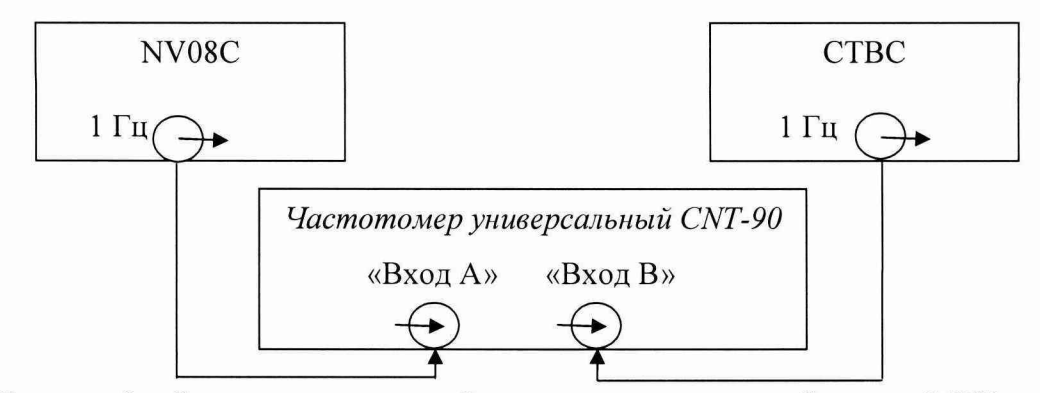

Рисунок 2 - Схема определения абсолютного смещения собственной ШВ относительно ШВ UTC(SU) в режиме синхронизации по сигналам КНС ГЛОНАСС/GPS

7.3.5.2 На вход частотомера «Вход В» подать импульсный сигнал 1 Гц от СТВС, на вход частотомера «Вход А» подать импульсный сигнал 1 Гц от аппаратуры навигационновременной потребителей глобальных навигационных спутниковых систем ГЛОНАСС/GPS NV08C. Частотомер универсальный CNT-90 установить в режиме измерений интервалов времени. Настроить входы «А» и «В» в соответствии с параметрами импульсных сигналов 1 Гц:

- импульсный сигнал;

- измерения по переднему фронту;
- входная нагрузка 50 Ом;
- уровень напряжения точки привязки по переднему фронту 0,5 В.

7.3.5.3 Произвести не менее 100 измерений интервала времени между импульсными сигналами 1 Гц от СТВС и NV08C (абсолютного смещения собственной ШВ относительно ШВ UTC (SU)).

7.3.5.4 Результаты поверки считать положительными, если значения абсолютного смещения собственной ШВ относительно ШВ UTC(SU) в режиме синхронизации по сигналам КНС ГЛОНАСС/GPS находятся в пределах ±200 не.

7.3.6 Определение СКО результатов сравнения собственной ШВ со ШВ UTC(SU) в режиме синхронизации по сигналам КНС ГЛОНАСС/GPS

7.3.6.1 СКО результатов сравнения собственной ШВ со ШВ UTC(SU) в режиме синхронизации по сигналам КНС ГЛОНАСС/GPS определить с помощью аппаратуры навигационновременной потребителей глобальных навигационных спутниковых систем ГЛОНАСС/GPS NV08C и частотомера универсального CNT-90 по схеме, приведенной на рисунке 2.

7.3.6.2 Повторить п. 7.3.5.2.

7.3.6.3 На частотомере универсальном CNT-90 запустить измерения на интервале времени наблюдения 1 сутки. По окончании измерений частотомер универсальный CNT-90 автоматачески выдаст значение СКО результатов сравнения собственной ШВ со ШВ UTC(SU) в режиме синхронизации по сигналам КНС ГЛОНАСС/GPS.

7.3.6.4 Результаты поверки считать положительными, если значение СКО результатов сравнения собственной ШВ со ШВ UTC(SU) в режиме синхронизации по сигналам КНС ГЛОНАСС/GPS не более 100 не.

#### 8 Оформление результатов поверки

8.1 При положительных результатах поверки оформить «Свидетельстве о поверке», в соответствии с приложением 1 к «Порядку проведения поверки средств измерений, требований к знаку поверки и содержанию свидетельства о поверке, утвержденному приказом Министерства промышленности и торговли РФ от 2 июля 2015 г. N 1815».

8.2 При отрицательных результатах поверки СТВС к применению не допускается и на него выдается извещение о непригодности установленного образца.

ГМЦ ГСВЧ (НИО-7) ФГУП «ВНИИФТРИ» Заместитель начальника

А.С. Гончаров

Инженер I категории отд. № 78 ФГУП «ВНИИФТРИ» С.А. Семенов